## **How Do I Approve Time**

- 1. Login to EagleLINKS
- 2. Click the **Dropdown** Icon for **Employee** and then select **Manager** function

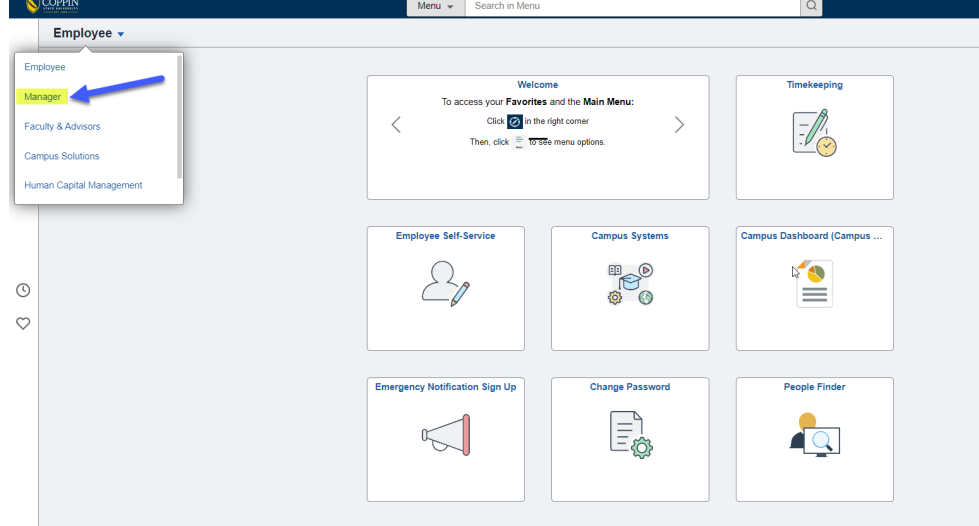

## 3. Click on **Manager Timekeeping**

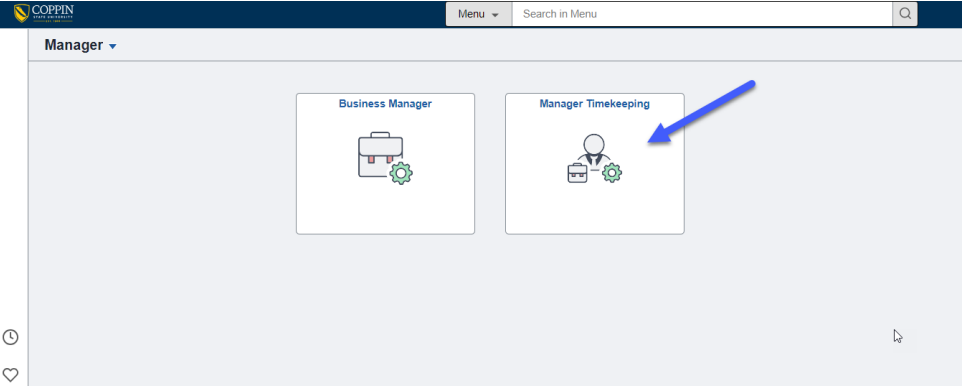

4. Click **Search**

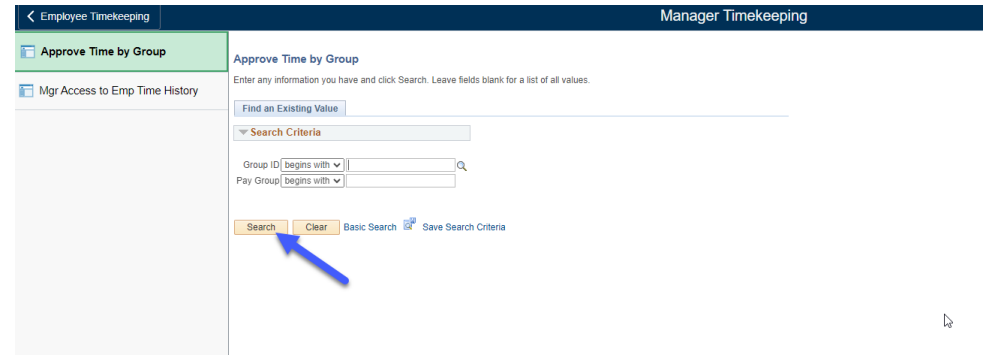

## 5. Select the **Pay Group** to Approve

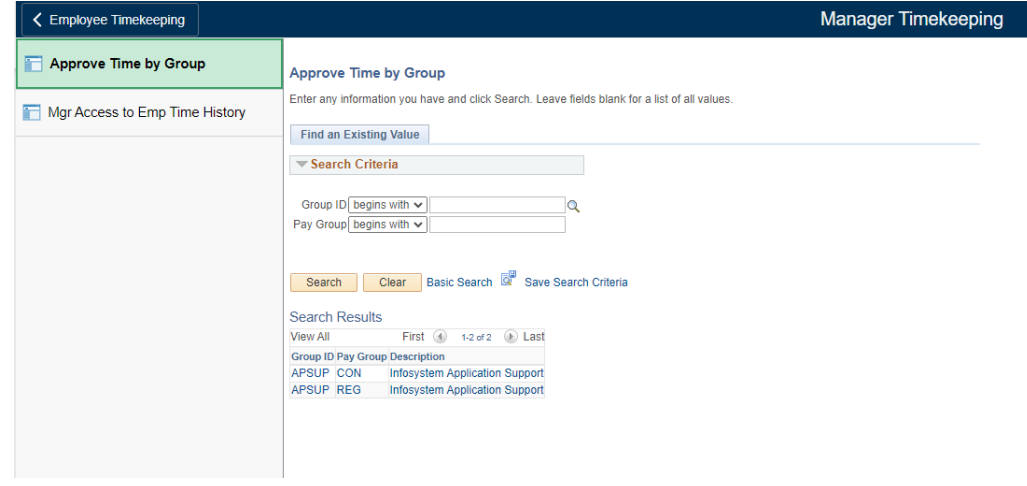